# Presentations

1

COE 201- Computer Proficiency Mr. Ahmad Al Kawam

# **Outline**

- Short Introduction
- View Modes:
	- Normal
	- Slide Sorter
	- Slide Show
	- Notes Page
- Slide Master and Title Master
- Inserting Objects:
	- Diagrams
	- Charts
	- Tables
- Format Options
	- Slide Design
	- Slide Layout
	- Background
- Slide Effects
	- Slide Animation
	- Slide Transitions
- Running your Slideshow:
	- Colors and Effects
	- Slide Hiding
- Preparing your slideshow for Packaging
- Saving as a Video

### **View Mode: Normal**

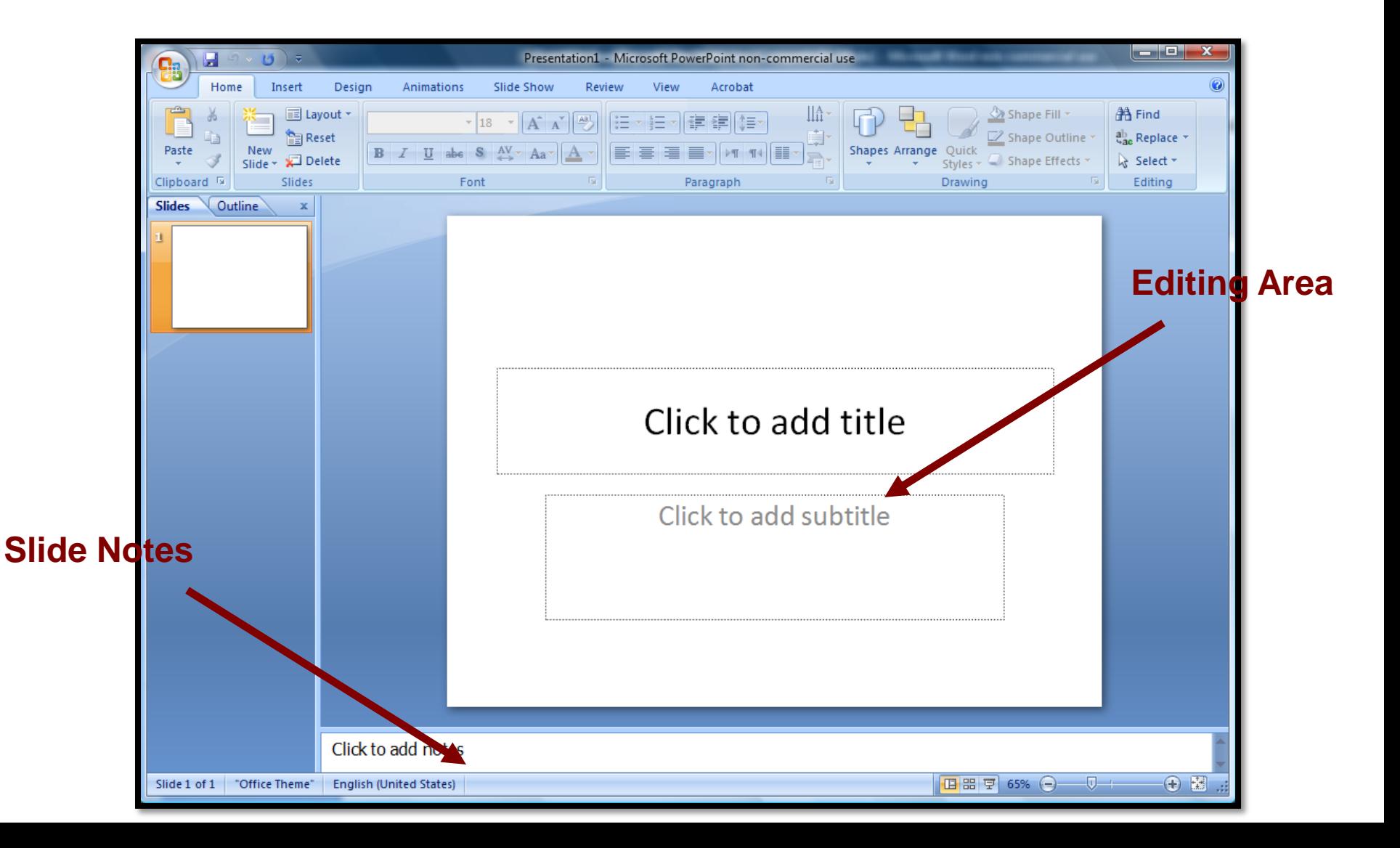

#### **View Mode: Slide Sorter**

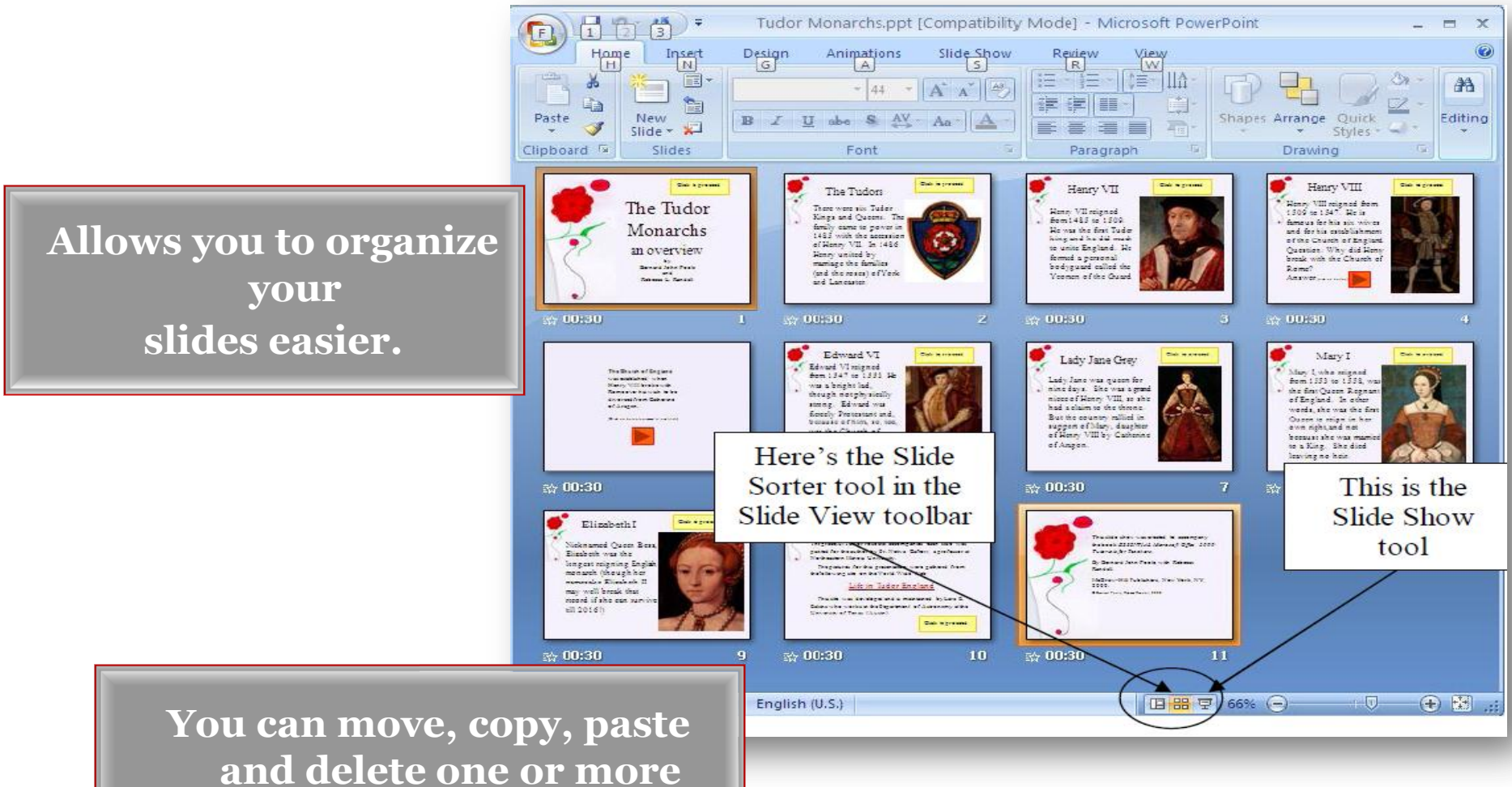

**slides at the same time.**

4

#### **View Mode: Notes Page**

**Allows you to write important notes about every slide.**

> **These notes can be printed for rehearsal or distribution to the audience**.

Click to add text

### **View Mode: Slideshow**

- Displays your presentation covering the whole computer screen
- Can be run from several places:
	- $\cdot$  View  $\rightarrow$  Slide Show
	- $\cdot$  F<sub>5</sub>
	- $\cdot$  Slide Show  $\rightarrow$  View Show
	- By clicking on the Show Icon located in the bottom, leftmost area in **PowerPoint**

### **The Slide Master**

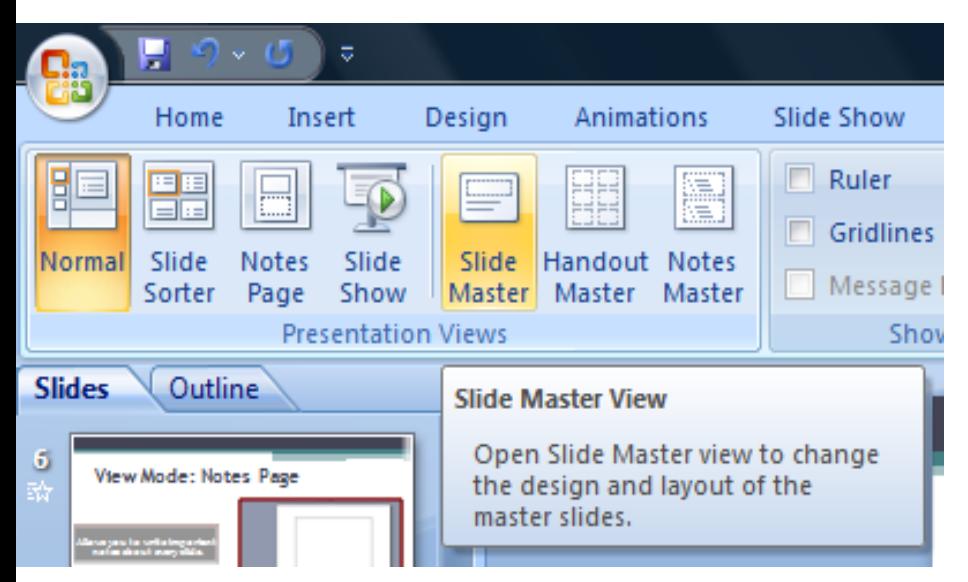

- Slide Master = Slide Template
- Two types can be defined:
	- Slide Master
	- Title Master

• Any change to the slide master will reflect on all the slides in your presentation

### Inserting Objects

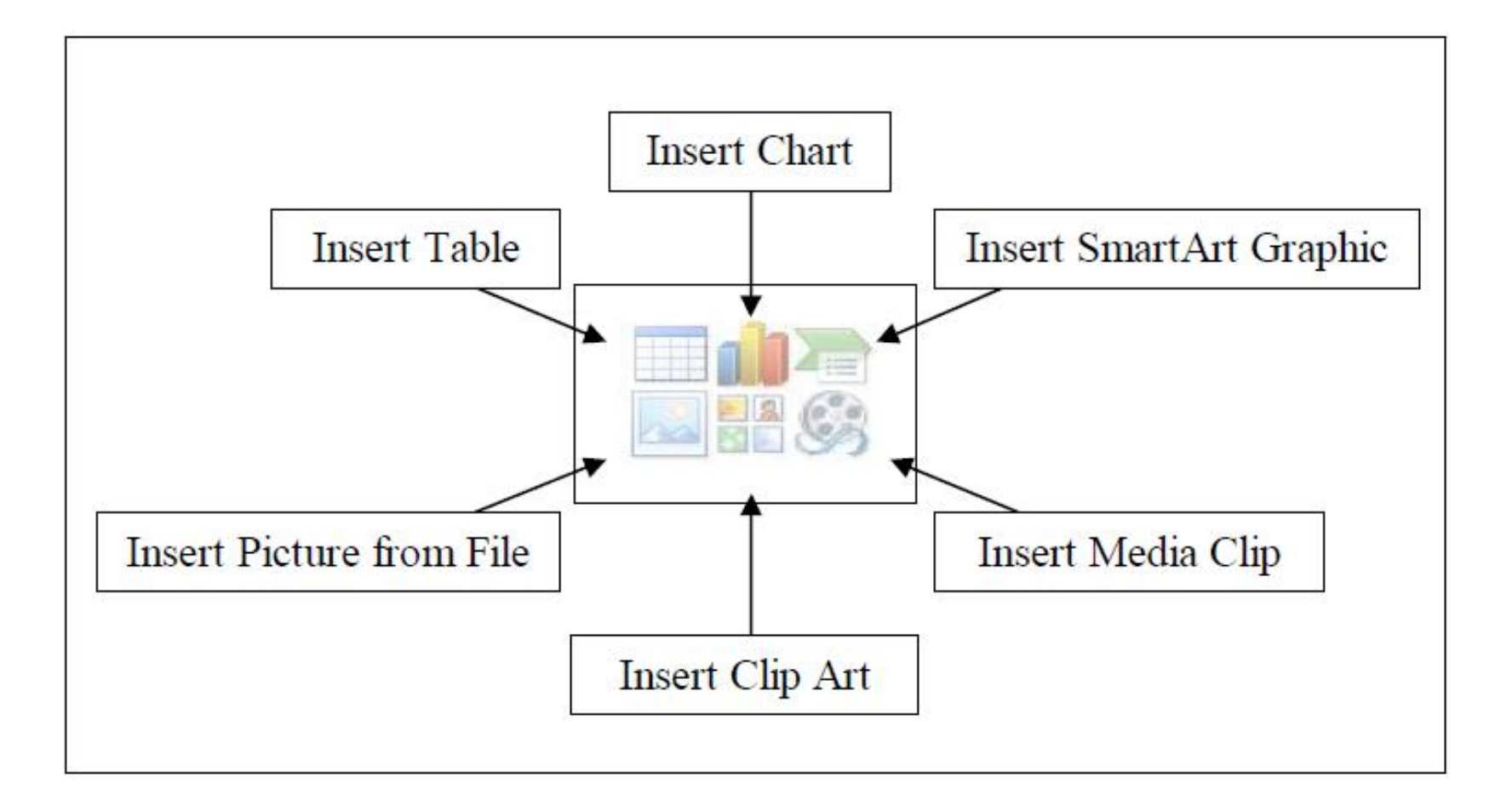

## **Insert Objects: Charts**

- Found under Insert  $\rightarrow$  Chart
- Easy alternative to Microsoft Excel
- Add more elements in the datasheet or modify existing elements.

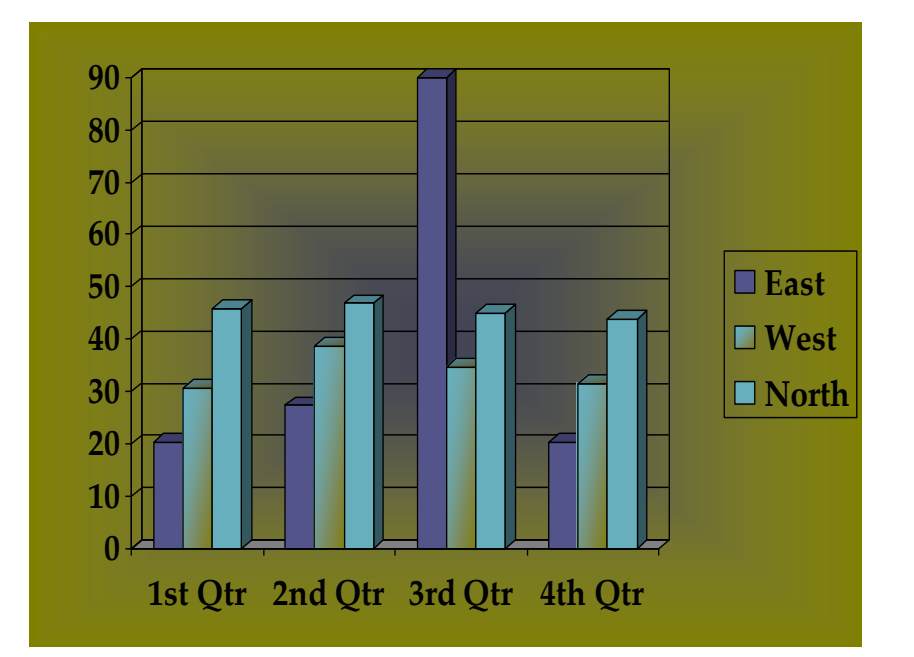

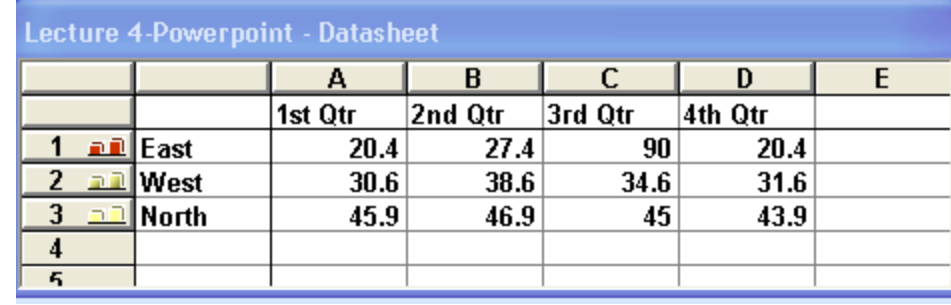

## **Insert Objects: Tables**

#### • Found under Insert  $\rightarrow$  Table

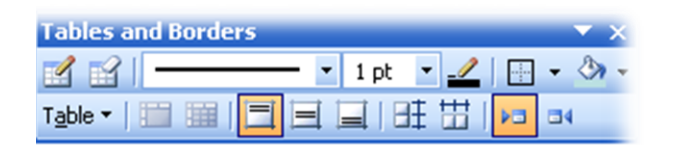

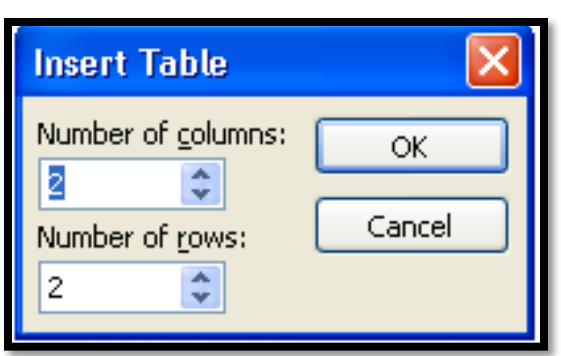

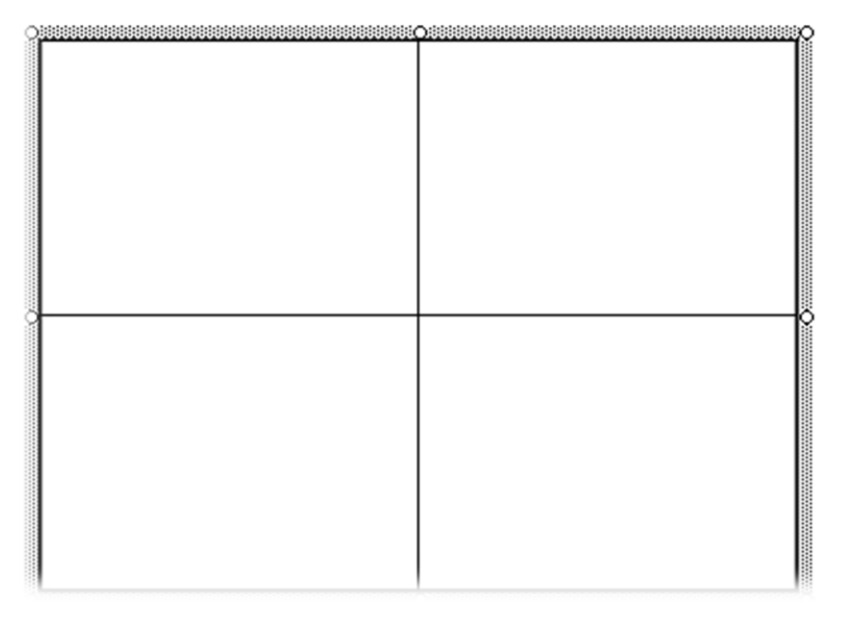

#### Shapes, Smart Art etc…

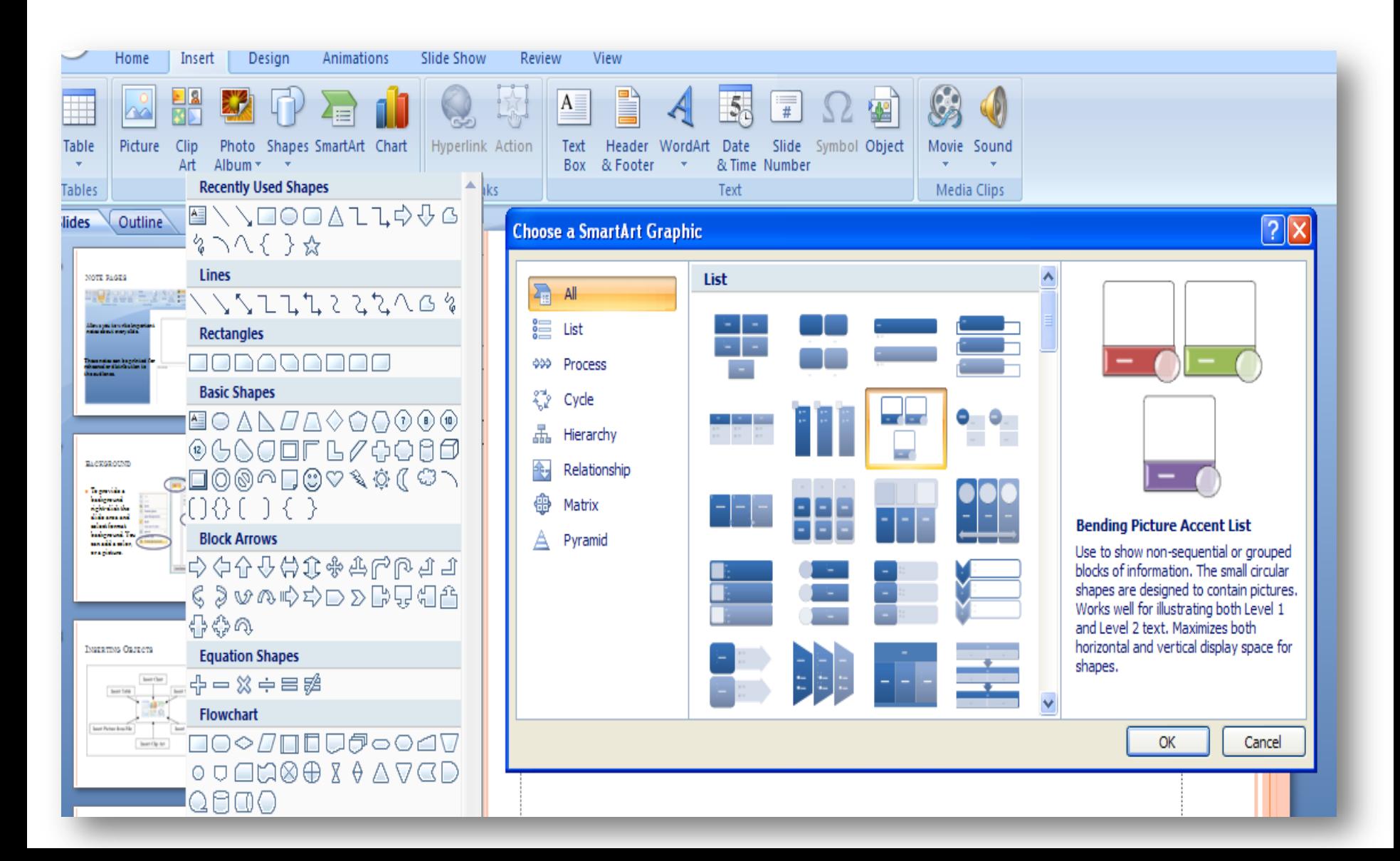

## **Slide Design**

- Found under: Design
- Under the design type you can edit the theme, colors, fonts, effects and other settings.
- The design can be modified in the Slide/Title Master

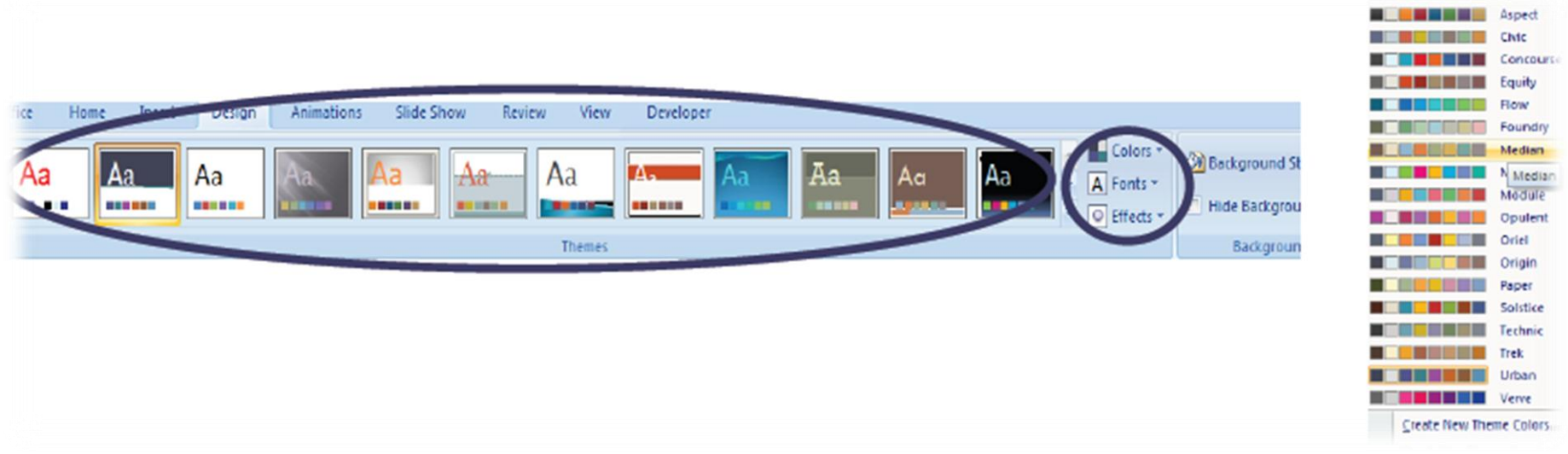

# **Slide Layout**

- Found under Home  $\rightarrow$  Layout
- Allows you to use a preset slide layout for easy ordering on -screen

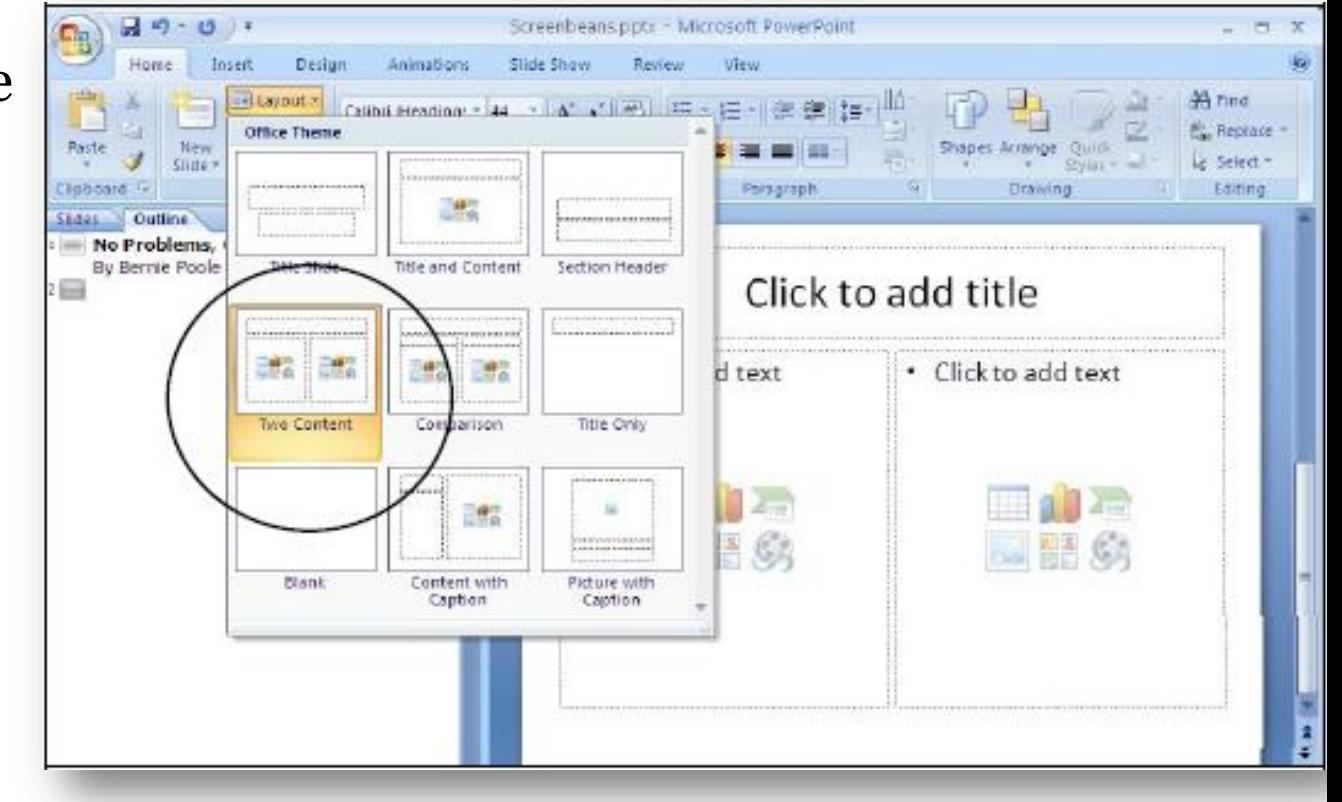

# **Background**

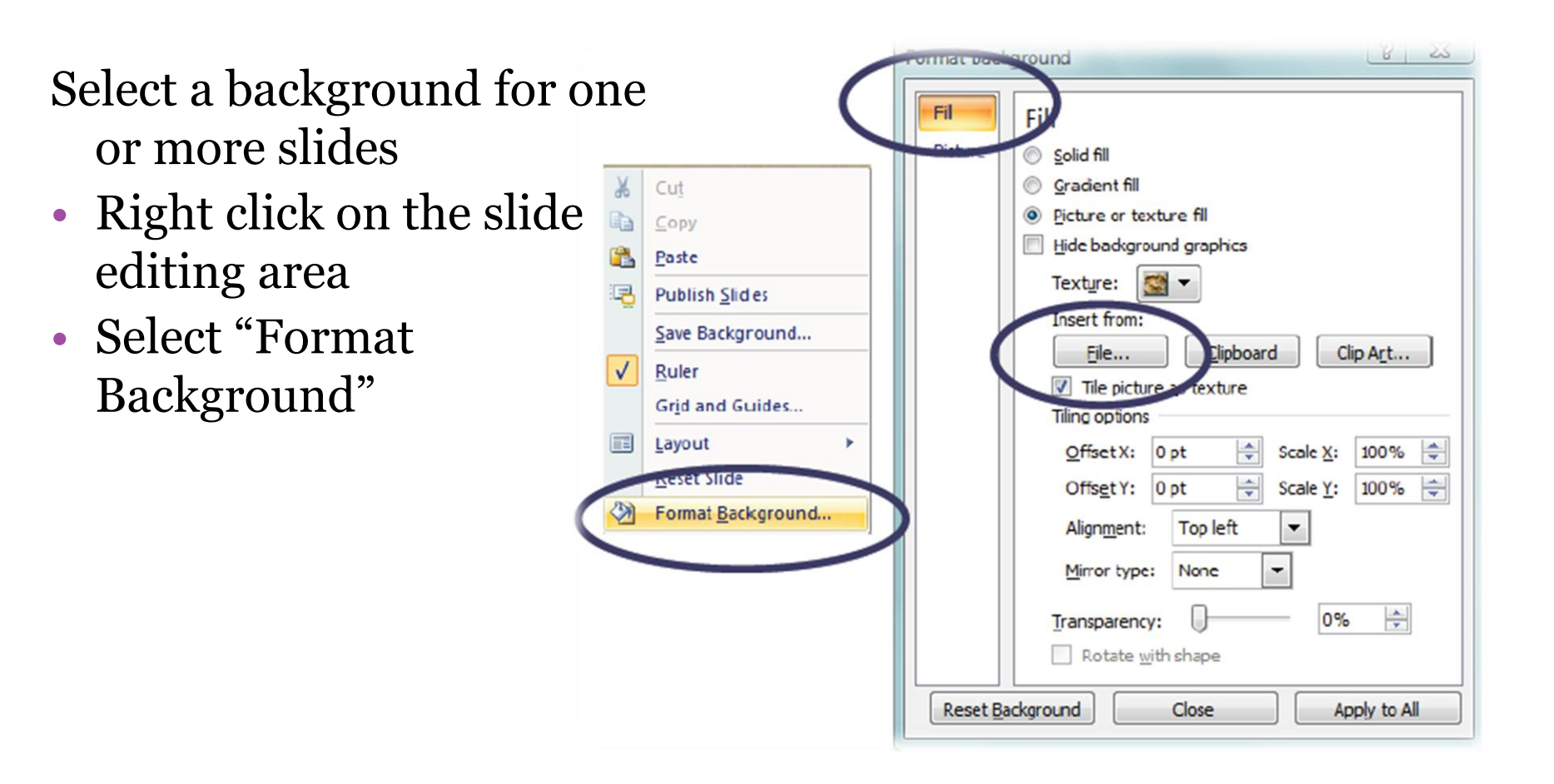

## **Slide Transitions**

- Found under Animations
	- $\rightarrow$  Transition to This Slide
- Allows you to add transition effects between every two slides.
- Optionally, you can set the slide advancement to 'automatic' after a certain time.

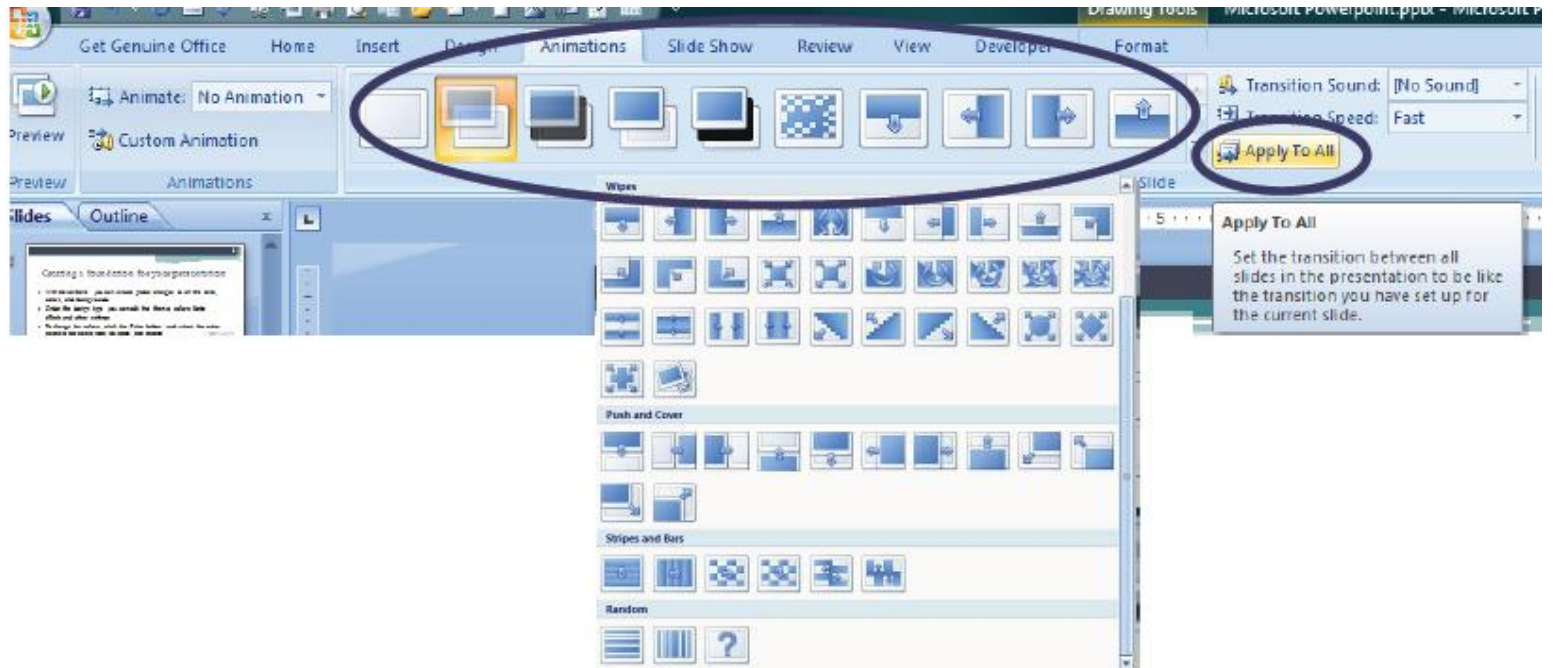

# **Slide Animation**

- Select any object
- Go to "Animations"
	- select 'Custom Animation'
- You can:
	- Add an animation
	- Edit an animation
	- Time and/or reorganize animations

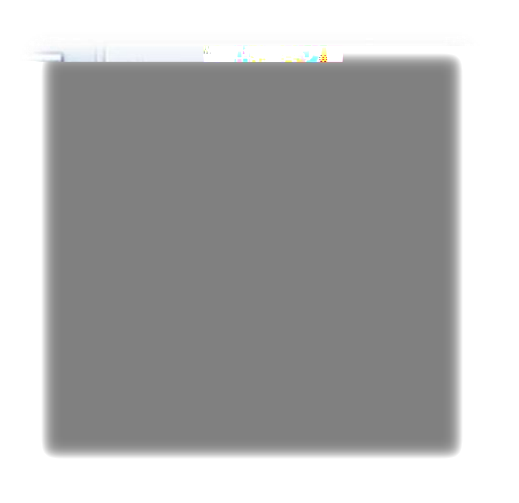

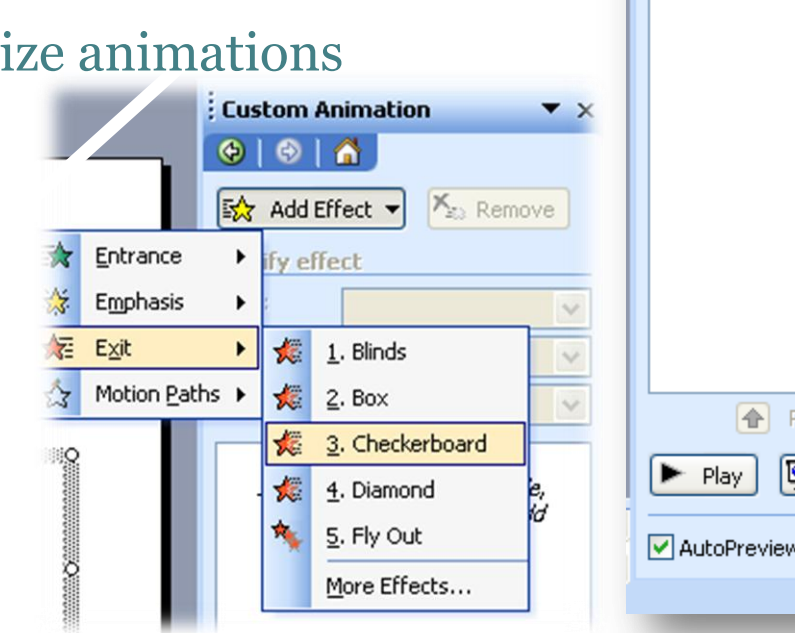

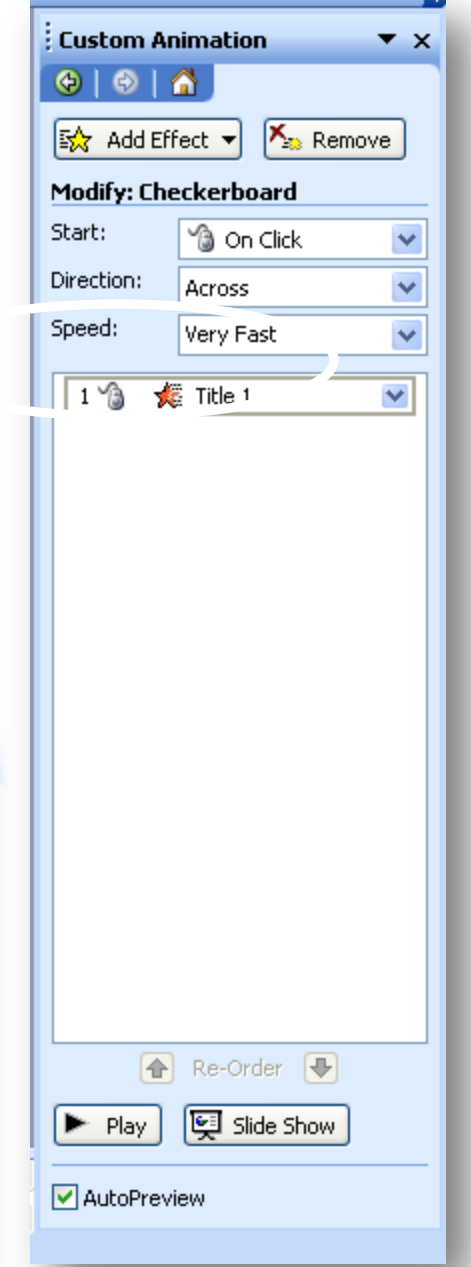

# Hyperlinks

• Right click on the object and select "Hyperlink"

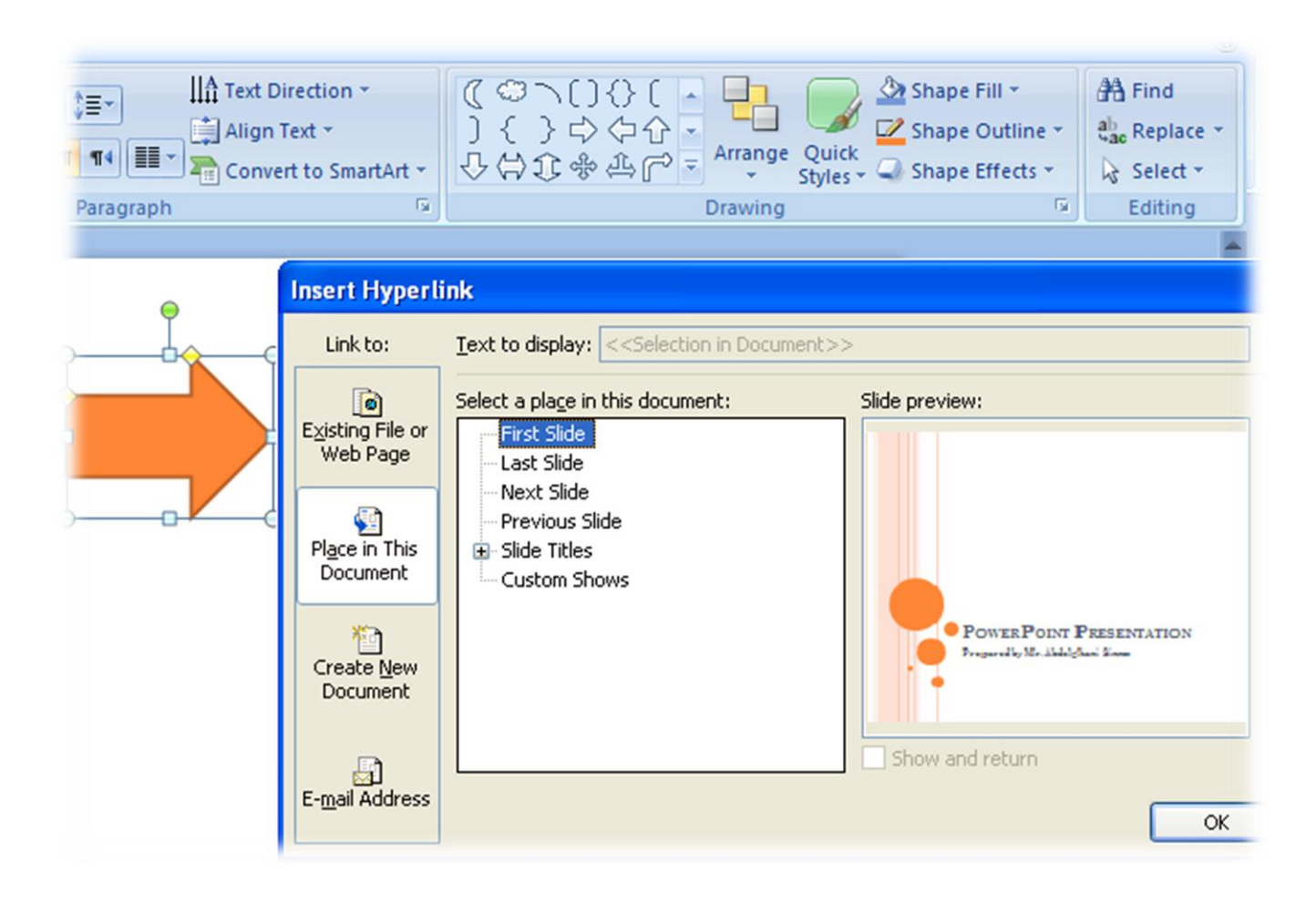

## **The Slide Show**

- Never put too much text on your slide!
- Careful with the used colors!!
- A picture is worth a thousand words!

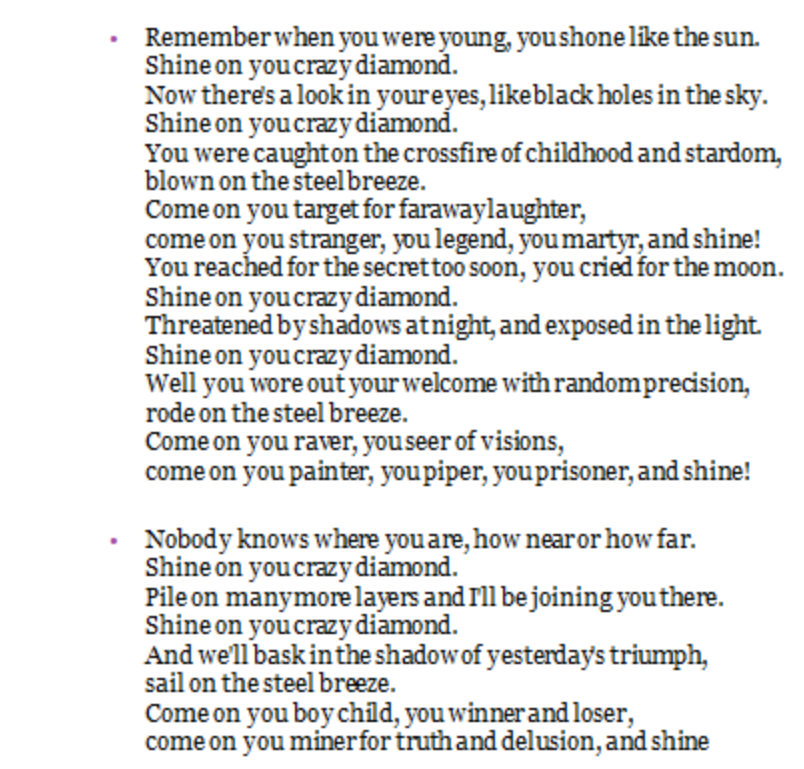

### **The Slide Show**

#### Slide Hiding

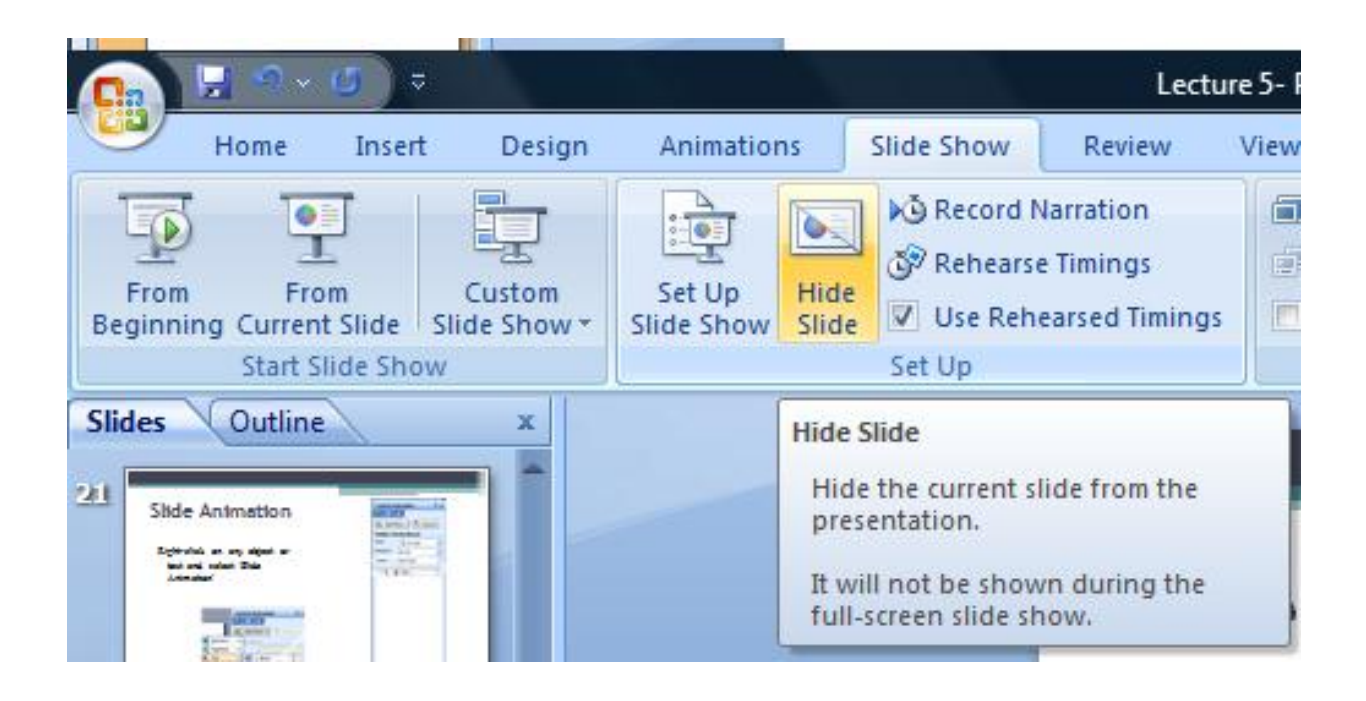

# **Packaging**

- The Pack-and-go feature
	- Compact format on US

Name the

Microsoft |

- Include Fonts and Obje
- Include a standalone vi

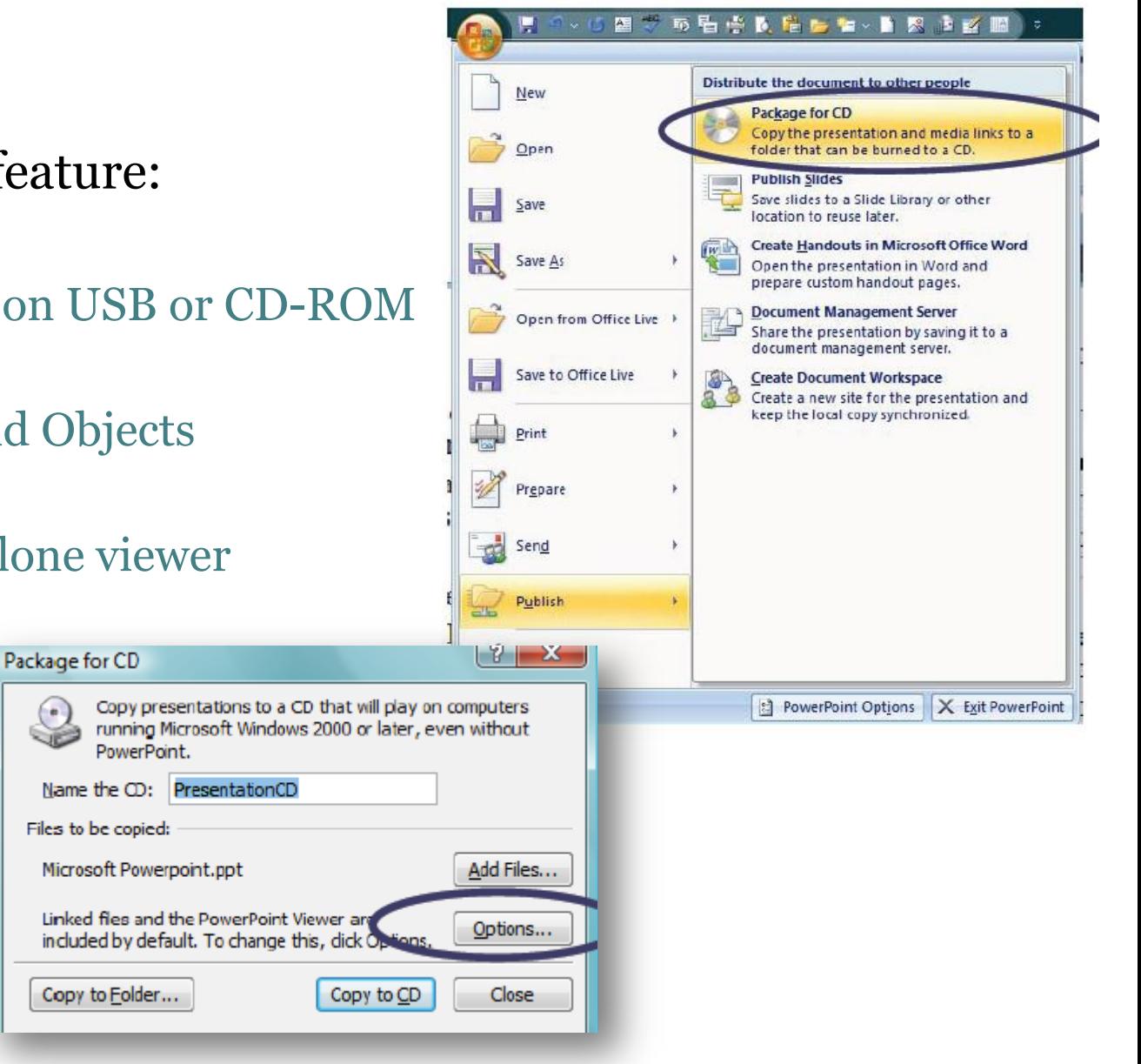

# **Saving As A Video**

#### • Save As…

#### • Select ".wmv" as the type

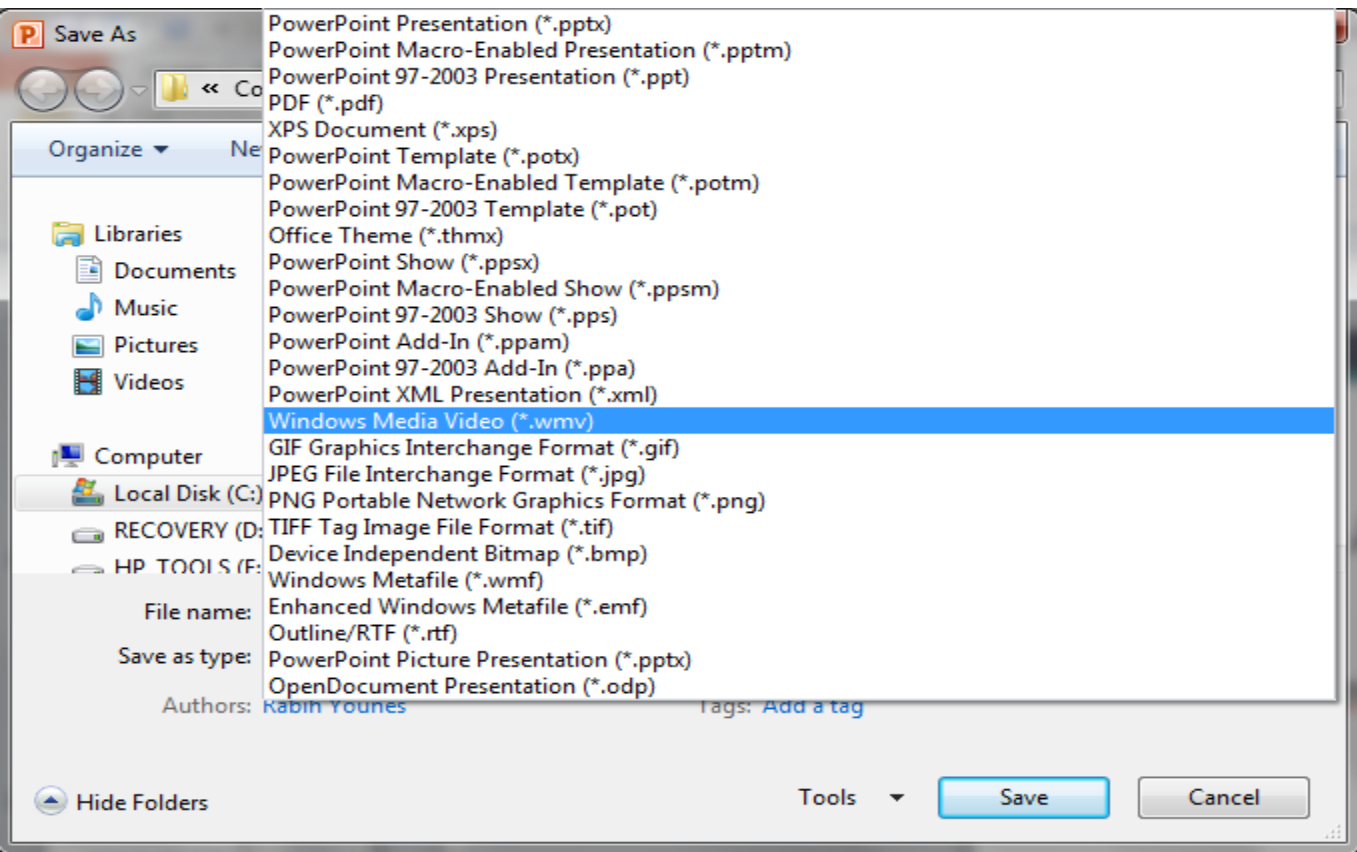